# **T3X Cellular Terminal User Manual**

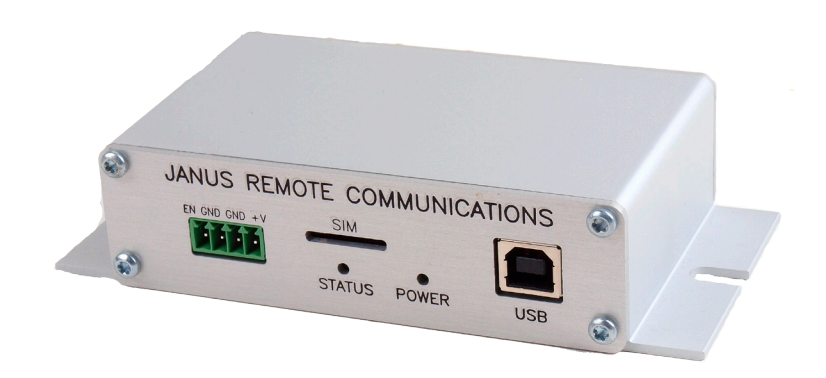

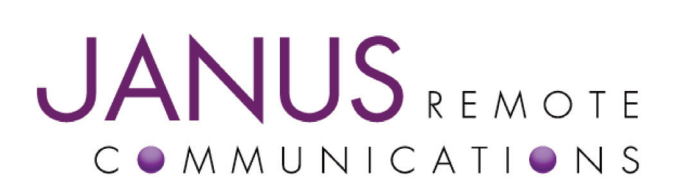

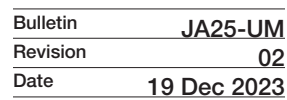

# **TABLE OF CONTENTS**

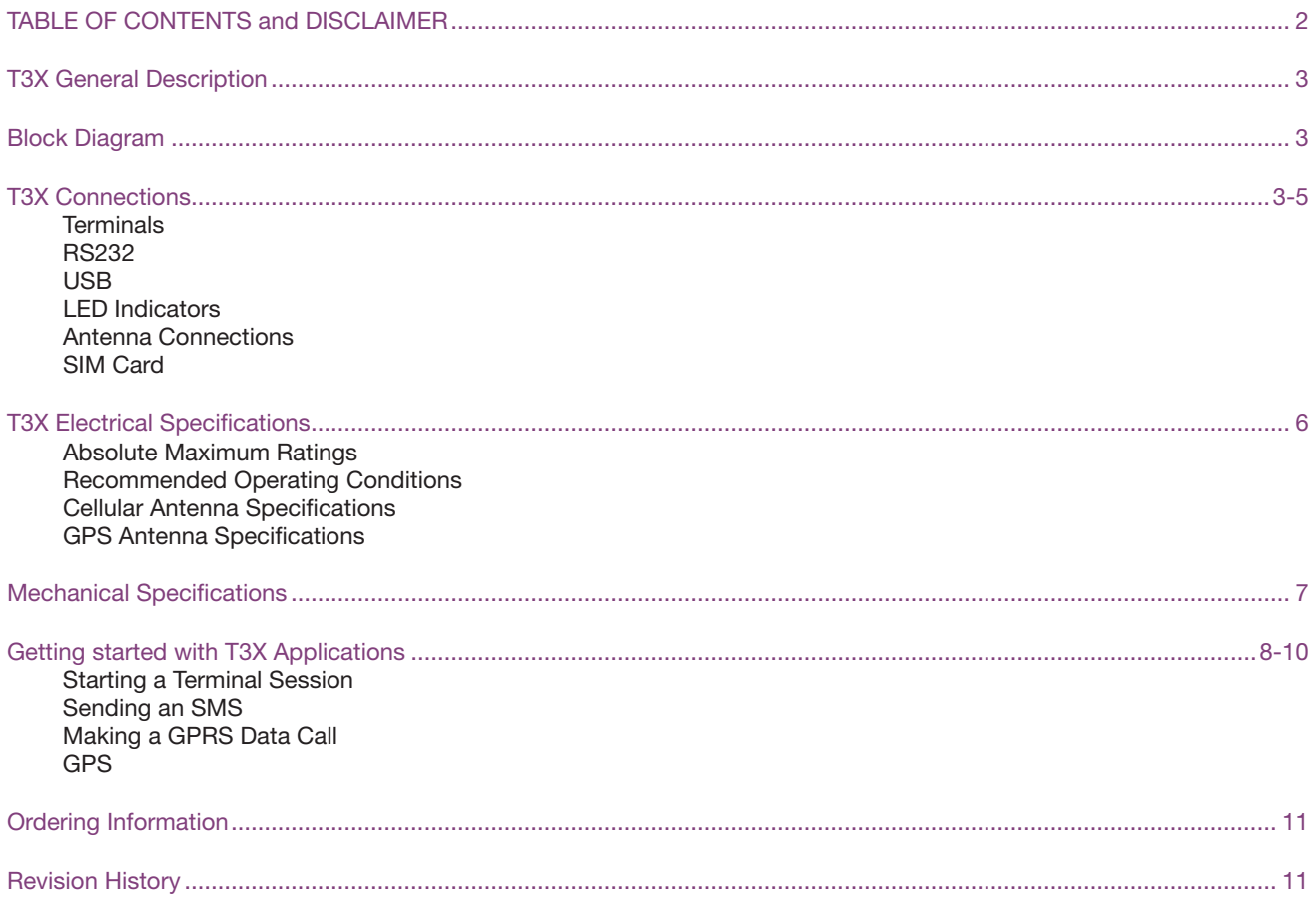

## **DISCLAIMER**

*The information contained in this document is the proprietary information of Connor-Winfield Corporation and its affiliates (Janus Remote Communication). The contents are confidential and any disclosure to*  persons other than the officers, employees, agents or subcontractors of the owner or licensee of this document, without the prior written consent of Connor-Winfield, is strictly prohibited. Connor-Winfield makes every effo

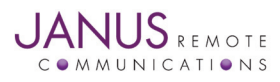

# **T3X Description**

The T3X cellular terminal is a communication control terminal with a compact, rugged enclosure that encapsulates everything needed for easy M2M and IoT integration. The multiple orderable versions allow for system deployment in different networks with little to no change in the design investment.

Powered by a Janus XF footprint device, the T3X contains all circuitry required to give your application access to cellular networks data communication technology. The unit contains both RS232 and USB communication interfaces, and has an easy to use input to control ON/OFF remotely, and accepts a wide range of supply voltage input.

# **T3X Connections**

# **Power Connector**

A four position 3.5 mm terminal block receptacle (On Shore Technology OSTOQ 041251) serves as the power supply input. It is also the access point for the external power disable input.

# **Part numbers for compatible power connector plug:**

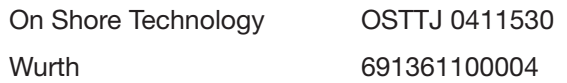

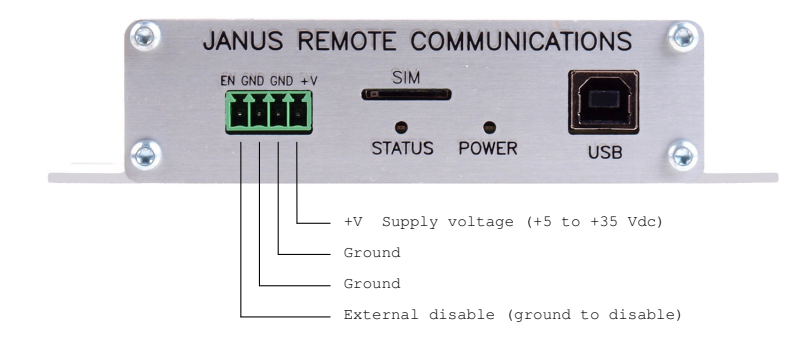

## **Figure 1: T3X Power Connector Plug**

### **+V - Supply voltage**

Power supply input. Accepts 5 to 35 Vdc, 12 Vdc nominal.

# **GND - Ground**

Power and signal ground reference.

### **EN - External Disable**

This input signal is designed to put the unit into the lowest possible power state without needing to cut power entirely. It can be used by simply grounding the signal, then released when not needed. This signal is internally pulled up to  $\sim$  3.3 Vdc. It should only be controlled via grounding or floating. The modem module should be shut-down via the #SHDN command before using the External Disable.

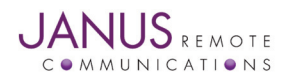

# **T3X Connections continued**

# **SERIAL DB9**

The DB9 port follows the standard for RS-232 communications and gives the connections for serial interaction with hardware handshaking.

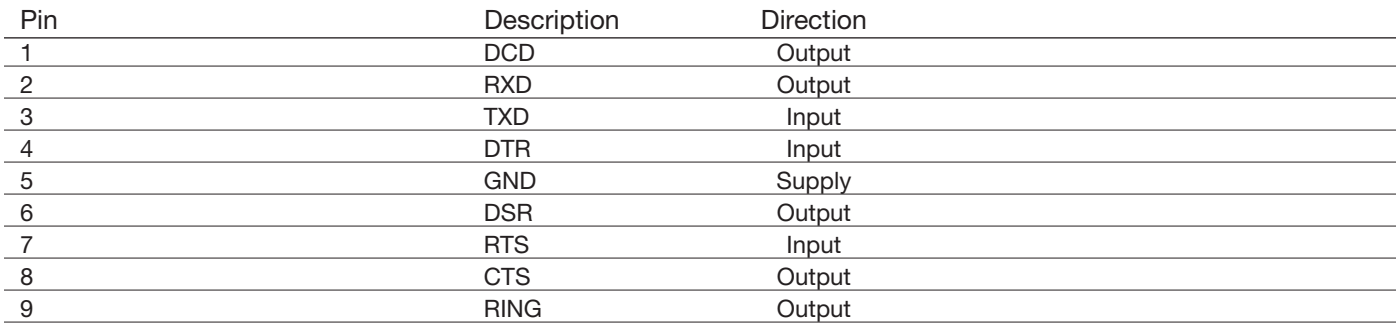

## **USB**

The USB B type port is directly connected to the modem, giving several interfaces in one connection for application ease. This port can be used for various functions, including firmware updates of the modem. This port does not provide power to the T3X , which must come from the main terminal input.

## **LED Indicators**

The T3X contains two LEDs for feedback to the user.

## **POWER – Green LED**

This LED indicates that the cellular modem has been turned on after applying power. When the modem is not ready, either through external disable control or the use of low power AT+CFUN modes this LED will be turned off.

There is normally about a 6 second delay after applying power to the T3X before the POWER LED illuminates.

## **STATUS – Yellow LED**

This LED is directly connected to the modem's cellular status signal (GPIO\_1). It can be user controlled through AT commands, or set to automatic control by the modem for cellular status indication.

Please consult the modem AT command guide for control commands. AT#GPIO and AT#SLED are the common

**The default setting for the STATUS indicator is cellular status as follows:**

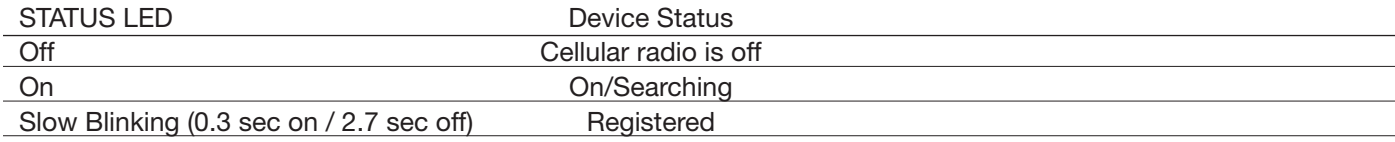

## **Antenna Connections**

These are SMA bulkhead antenna connections for wireless communication to cellular and GPS technology.

**GPS**

This is the GPS antenna connector for modems that support this feature. When the GPS receiver is active, the antenna connector will supply a 1.8v dc bias for powering active antennas.

**CELL**

This is the primary cellular antenna connector. It must be used to facillatate cellular communications.

### **CELL 2**

This is a connector for a second cellular antenna on those modems that support it.

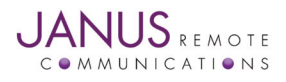

# **T3X Connections continued**

## **SIM Card**

The SIM card used in the internal XF footprint modem is accessable via a slot in the case edge.

A 'micro' (3FF) SIM card size is required.

The SIM card must be inserted lengthwise, chamfered end first, with the metal contact pads facing up.

The XF footprint modems use a 'push-push' type SIM card holder - push in to seat; push in again to eject.

The SIM card will seat slightly inside the outer surface of the faceplate; it is suggested to use a small coin to assist in seating the SIM card.

# **I/O connector**

The GPIO connector on the T3X provides connections to the XF footprint modem GPIO porports. One input and two outputs are supported,

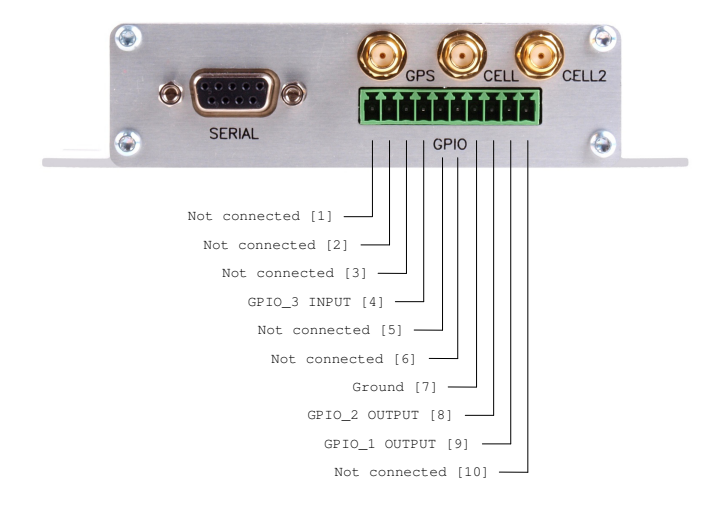

# **GPIO INPUT:**

- An input path to the GPIO\_3 pin is provided.
- This pin must be used with an external open drain collector input to pull down to ground.
- GPIO\_3 on the modem must be configured as an INPUT: #GPIO=3,0,0.
- The input is internally pulled high to 1.8v dc.
- An input protection diode provides protection of up to 100v dc input voltage.

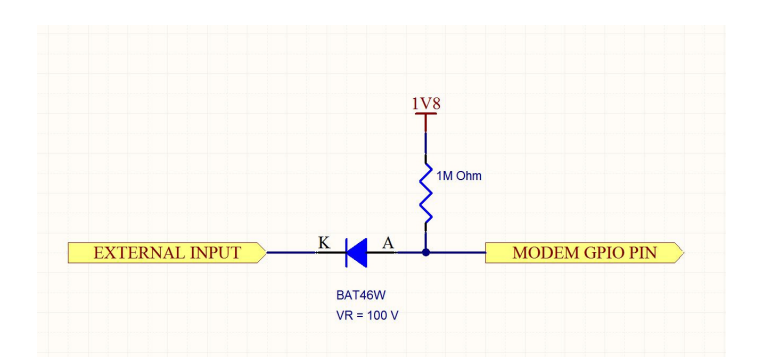

# **GPIO OUTPUTS:**

- Output paths from the GPIO\_1 and GPIO\_2 GPIO pins are provided.
- The output has an internal pull-down MOSFET activated (low) when XF modem output pin is active (high)
- The output MOSFET is +40v maximum rated.
- The output is protected with a 1500W capable TVS diode with 24v dc reverse standoff capability.

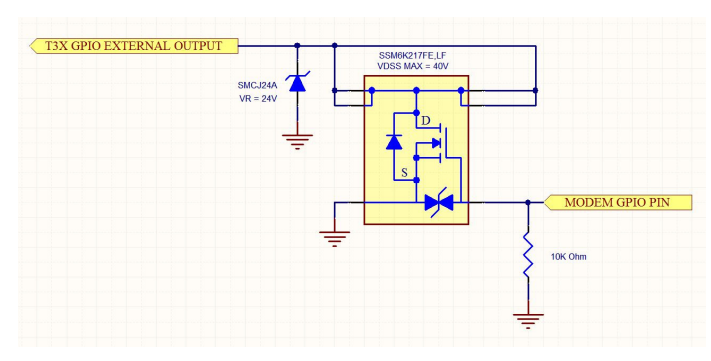

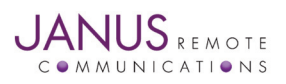

T3X User Guide JA25-UMPage 5 Rev: 02 Date: 12/19/23 © Copyright 2023 Janus Remote Communications *Specifications subject to change without notice* All Rights Reserved See website for latest revision. Not intended for life support applications.

# **Electrical Specifications: Absolute Maximum Ratings:**

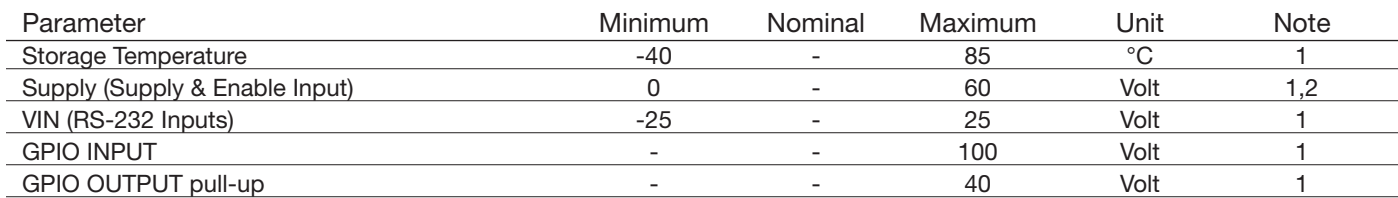

*Notes:*

1) Operation of the device at these or any other conditions beyond those listed under Recommended Operating Conditions is not implied.

*Exposure to Absolute Maximum Rating conditions for extended periods of time may affect device reliability.*

*2) The supply inputs are protected from transients beyond the Recommended Operating Conditions.*

*If transients persist the supply will be latched in a disable state until the input is lowered.*

# **Recommended Operating Conditions:**

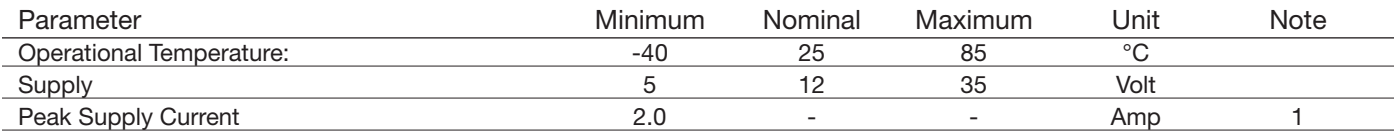

*Note:*

1) Peak Supply Current is specified for a 12v nominal supply voltage. Peak Supply Current specification is stated as the minimum amount of current the external power supply must be able to supply during the TX burst of the embedded cellular radio. Please refer to the Plug-In User Manual for power supply characteristics of the embedded Plug-In Module in the T3X. Plug-In User Manual can be downloaded at http://www.janus-rc.com.I

# **GPS Antenna Specifications:**

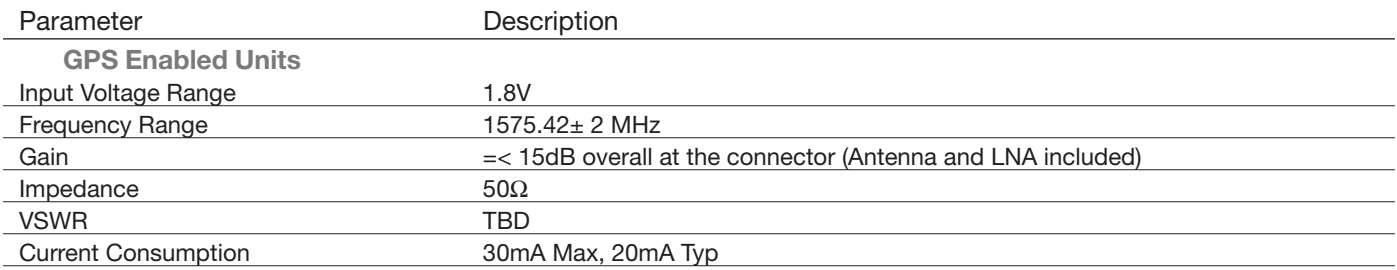

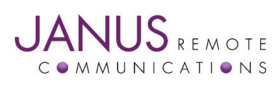

T3X User Guide JA25-UMPage 6 Rev: 02 Date: 12/19/23 © Copyright 2023 Janus Remote Communications *Specifications subject to change without notice* All Rights Reserved See website for latest revision. Not intended for life support applications.

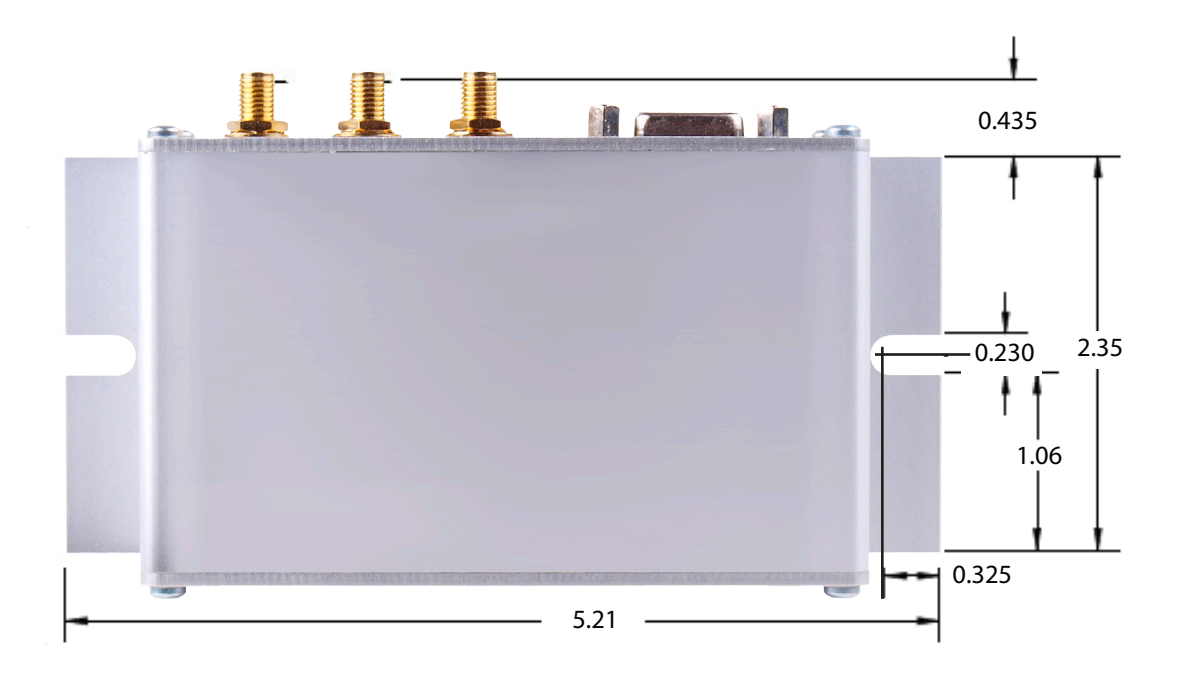

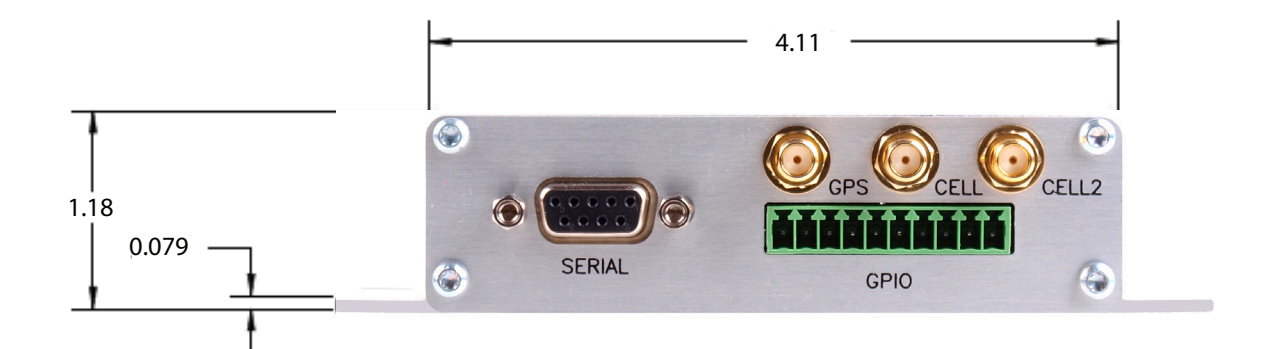

*All measurements in inches unless otherwise noted.*

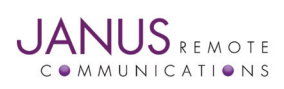

T3X User Guide JA25-UMPage 7 Rev: 02 Date: 12/19/23 © Copyright 2023 Janus Remote Communications *Specifications subject to change without notice* All Rights Reserved See website for latest revision. Not intended for life support applications.

# **Getting started with the T3X**

This will take you through the basic steps required to power the T3X and communicate with the modem.

Please confirm that you have these items before continuing.

- SIM card installed.
- Power Supply with the terminal block mating connection.
- RS232 DB9 ended cable or USB B to A cable.
- Host computer running a terminal emulator (e.g. Putty, Teraterm, Minicom)
- SMA cellular antennas and GPS/GNSS antenna (optional).

# **Starting a Terminal Session**

# **Step 1**

- Attach the cellular antennas to the SMA bulkhead connectors.
- Connect a host device using an RS232 cable to the DB9 SERIAL connector or a USB cable to the USB connector.

# **Step 2**

Apply power to the T3X via the terminal block connector. The T3X will start the modem, and you will see the POWER LED illuminate. When GPIO 1 is set to be the SLED status indicator (default), the STATUS LED will illuminate when the modem is ready to accept commands.

# **Step 3 – Using RS232**

Open a terminal emulator application and connect using the following default communication parameters:

Baud: 115200 bps

Data Bits: 8

Parity: None

Stop Bits: 1

Flow control: Hardware

# **Step 3 – Using USB**

The USB connection requires drivers that support multiple port instantiations. USB driver files and instructions can be found at the Telit website: www.telit.com/evkevb-drivers/

When the drivers are installed you can open an AT command terminal session to one of the instantiated modem ports.

# **Step 4**

Once connected to the modem you should be able to send AT commands. To make sure you have a proper connection, type "AT" into the terminal (without quotes), and press Enter. You should receive a response of "OK".

# **Step 5**

Insure that the proper carrier firmware and APN are set. See the specific modem User Manual for details.

- Modems generally support multiple firmware loads depending on the carrier, e.g. AT&T centric or Verizon.
- Default APN's are usually set, but if using another carrier, an MVNO, or a specilised account (e.g. static IP) you would need to change the APN.

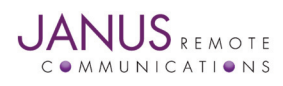

# **Getting started with the T3X continued Starting a Terminal Session continued**

**Step 6**

Network registration on 4G (LTE) networks can be checked by issuing the AT command:

 AT+CEREG?

Modems may also support 2G or 3G fallback; registration on these networks can be checked by issuing the AT command:

 AT+CREG?

A response of +CREG: 0,1 or +CREG: 0,5 indicates the device is registered on the home network or roaming, respectively. If the response is different than this please refer to the AT Command guide as well as verify the account on the SIM card is active.

**Step 7**

Check the signal quality by entering AT command:

 AT+CSQ

The response will be  $+CSQ: ,  $<$ ber> where  $<$ rssi> indicates signal strength.$ 

An <rssi> value of >=10 in typical applications is acceptable and you will usually see about 12-20 in normal to good signal, but note that worst case it can be lower but still register and perform normal functions.

# **Sending an SMS**

SMS (Short Message Service) mode allows you to send a text message to an SMS capable subscriber unit.

• Set the SMS mode to text by entering the AT command:

 AT+CMGF=1

This must be entered every power cycle.

• Enter the receiving subscriber unit phone number and message enter the AT command:

```
	 AT+CMGS=<da>
```
where <da> is the destination address (phone number) of the SMS message recipient in a quoted string.

Example:

 AT+CMGS="8885551234"

• Wait for response ">" then enter the message text. Carriage returns (the 'Enter' key) will be embedded in the message text.

Enter a <Ctrl-z> character to end the message text and send the SMS message.

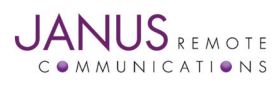

# **Getting started with the T3X continued Making a Data Connection**

Data connections can be made using an external host using a protocol such as PPP, NCM, MBIM or QMI. These implementations are beyond the scope of this document.

You can also send and receive data using AT commands that utilize the modem's internal TCP/IP stack.

A summary of this procedure is below.

• In all cases, the proper APN must be set. To set a new APN use the AT command: AT+CGDCONT=<cid>, "IPV4V6",<apn>

where

<cid> is the context ID, generally 1 for all but Verizon which uses 3.

<apn> is the APN string (quoted).

• After registering on a network you activate the context using the AT command AT#SGACT=<cid>,1

again where

<cid> is the context ID

The modem will return IP addresse(s) assigned by the carrier.

• Open a socket connection using the AT command:

 AT#SD=1,0,<rPort>,<IPaddr>

where

<rPort> is the destination port

<IPaddr> is a string (quoted) with a dotted IP address or a host name to be resolved via DNS.

- At this point a data session is active and data can be sent to the remote device and visa versa.
- To exit the data session and return to command mode, send the escape character sequence "+++" and wait for the OK response.
- Enter the command:

 AT#SH=1

to close the socket.

# **GPS**

On modems that support GPS/GNSS, location data can be returned to the AT command port.

• Send command:

 AT\$GPSP=1

 to power the GPS receiver. This will also provide a 1.8 volt DC bias to the GPS antenna connector to power active antennas.

GPS data can be accessed by two mentods.

• Send command

 AT\$GPSACP

This will report GPS time, location, and a few other parameters.

• Send a command to enable a NMEA message stream. As an example, send the command: AT\$GPSNMUN=1,1,1,1,1,1,1

to enable a number of NMEA messages to stream to the AT command port.

You can terminate the NMEA stram by entering:

 AT\$GPSNMUN=0

at any time.

There are many options available, please see the AT Command Guide for the module used on the modem for more details.

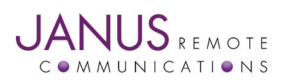

T3X User Guide JA25-UMPage 10 Rev: 02 Date: 12/19/23 © Copyright 2023 Janus Remote Communications *Specifications subject to change without notice* All Rights Reserved See website for latest revision. Not intended for life support applications.

# **T3X Cellular Terminal User Manual**

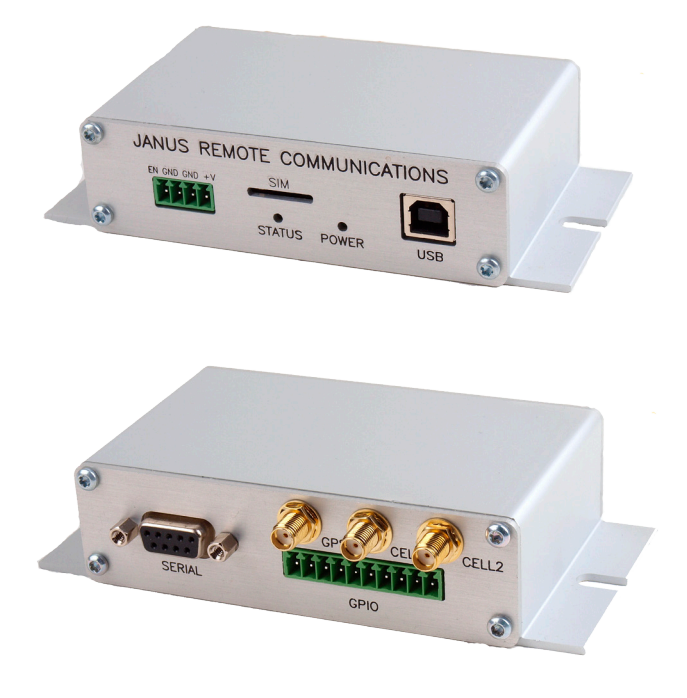

# **T3X Models & Ordering**

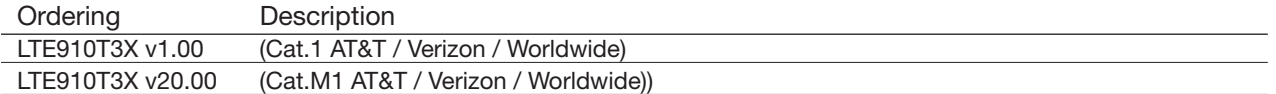

# Revision History

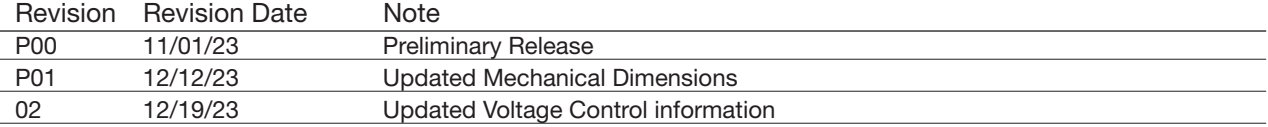

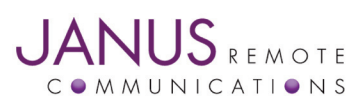

Division of The Connor-Winfield Corporation 2359 Diehl Road • Aurora, IL 60502 630.499.2121 • info@janus-rc.com

www.janus-rc.com